## Step 1

Use the QR code provided below to download the app. <a href="http://my.yapp.us/ICAOS2023">http://my.yapp.us/ICAOS2023</a>

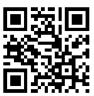

Or, download the Yapp application from the App Store or Play Store on your tablet or phone. Search for Yapp and select Yapp for business.

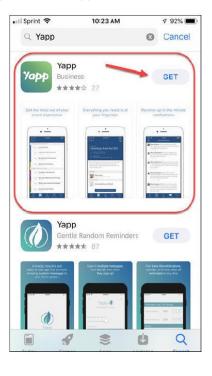

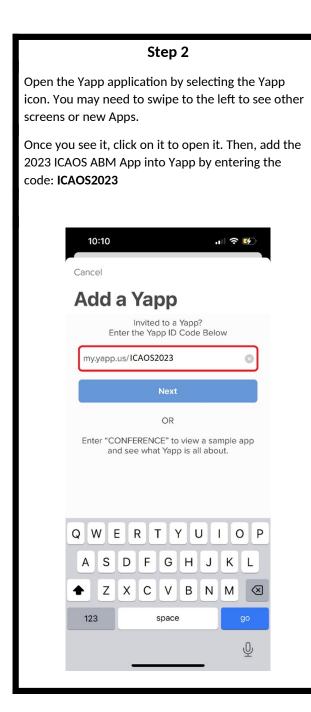

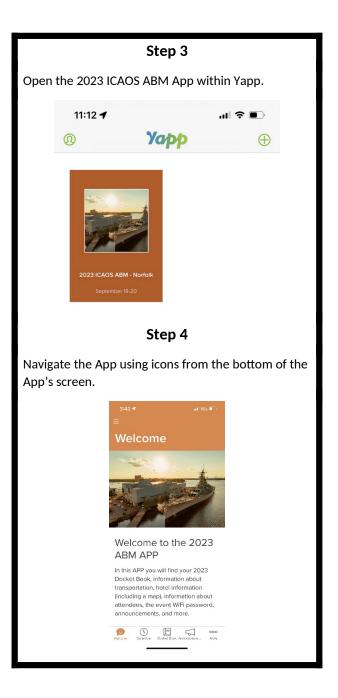

## Step 5

Take a look around.

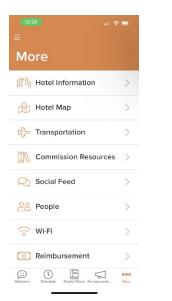

There's much more for you to explore on your own. Check out the agenda, attendees, transportation information, and announcements.

Need help with the App? Shoot Allen a message or call 859-721-1052. Or, find Drake via phone at 859-721-1055.

We hope you find it useful and that you'll never be left without the critical information you need to get the most out of the conference and out of your opportunity to network with your peers.